Page 1 of 3

This document describs how to upgrade firmware from version 1.xx to 2.xx/3.xx and from version 2.xx/3.xx to 4.10 (or later) in 2 steps.

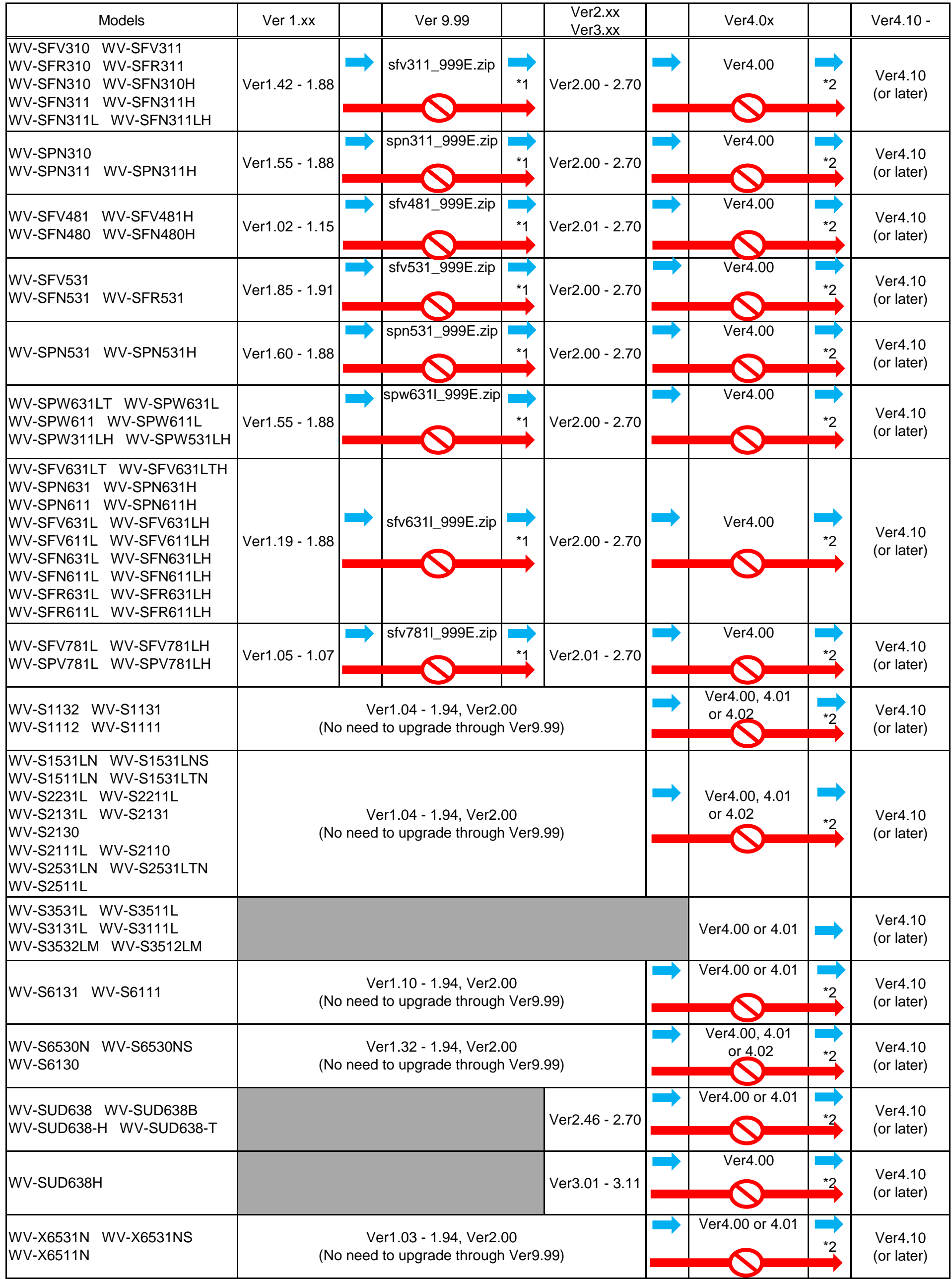

## **How to upgrade firmware version 2.xx and version 4.10 (or later) in 2 steps**

Page 2 of 3

[https://security.panasonic.com/contact/upgrade\\_v99/](https://security.panasonic.com/contact/upgrade_v99/) \*1 In case of firmware updating from 1.xx(or earlier) to 2.xx (or later), you have to upgrade version 9.99 once, then upgrade 2.xx. To obtain the firmware version 9.99, please use the form on the web page

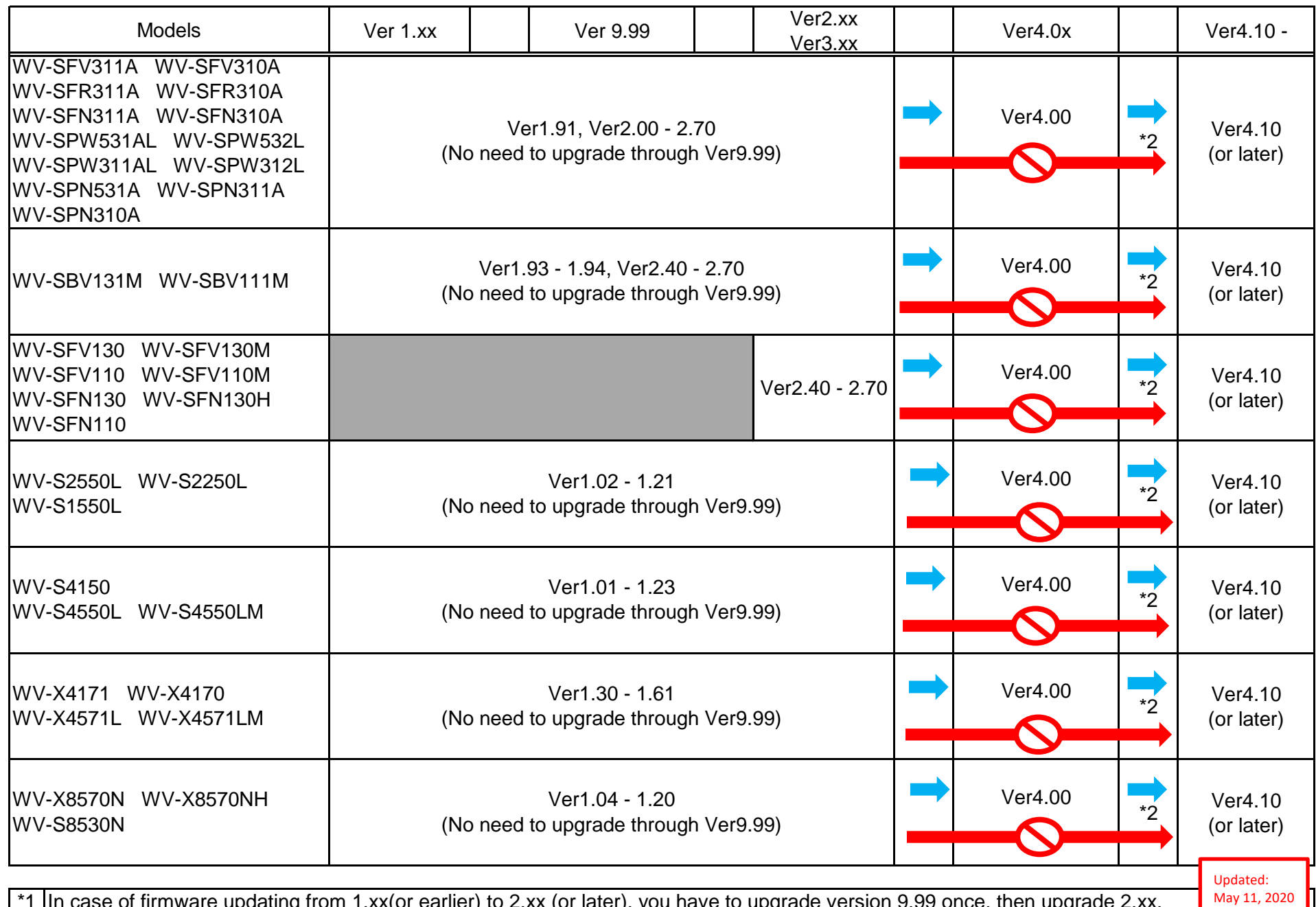

In a case appearing "Safe mode", please upgrade version 9.99 again or version 2.00 (or later) directly depends on the situation as follow;

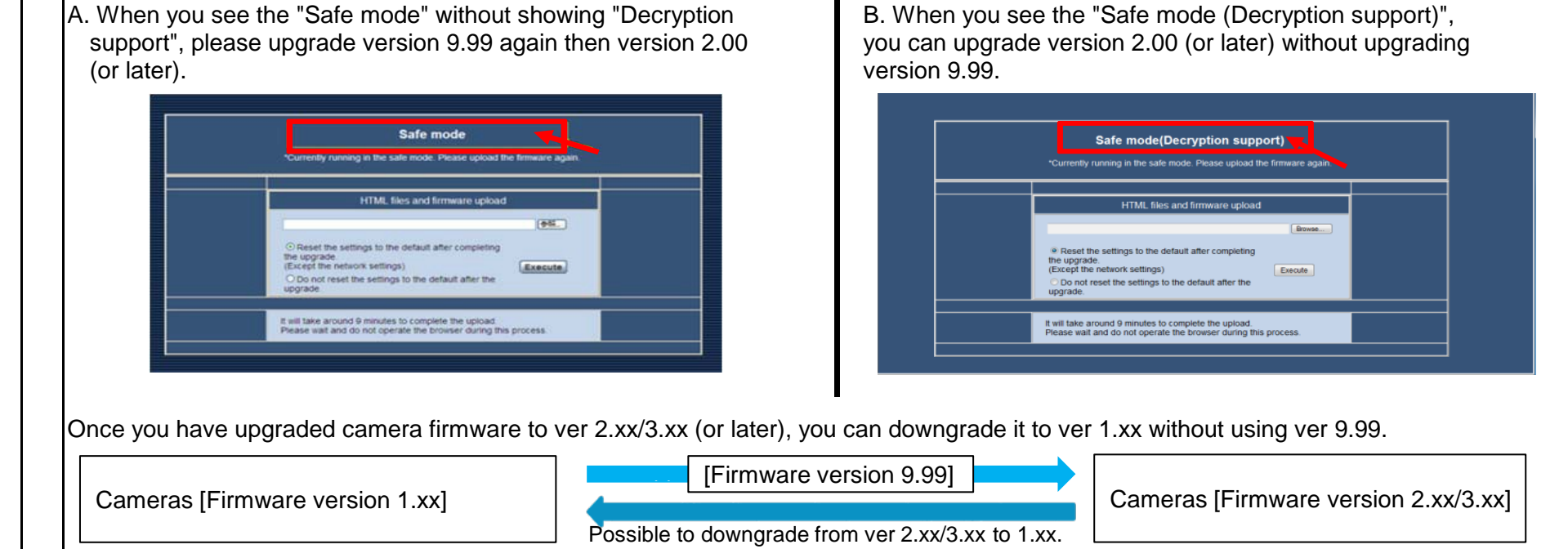

to request as providing the firmware is on request only; complete the form with the model number of your camera(s), current firmware version and "Request firmware version 9.99", then click "Submit" button.

Page 3 of 3

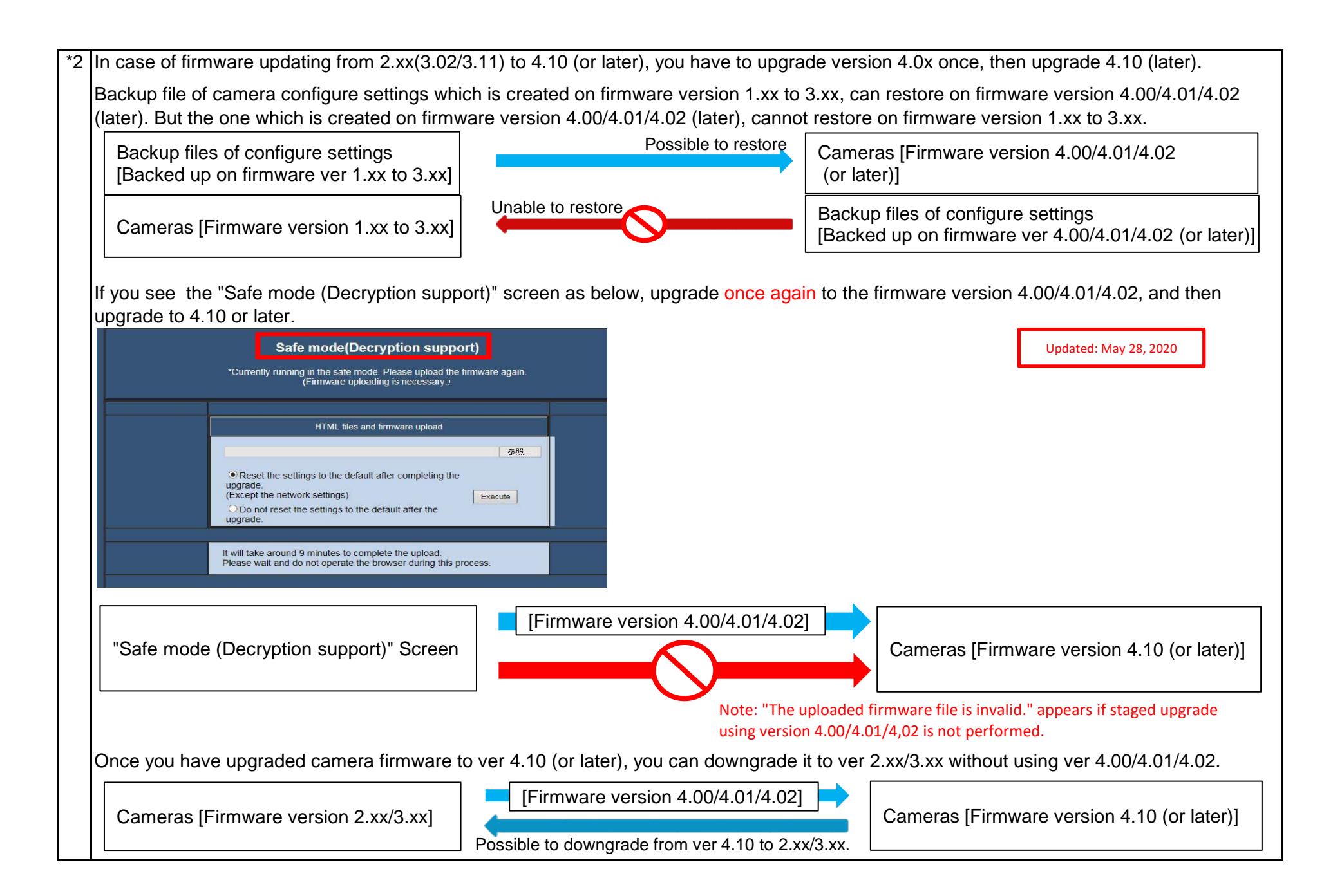